# **Consoles de génération 4 Version logicielle 21-3**

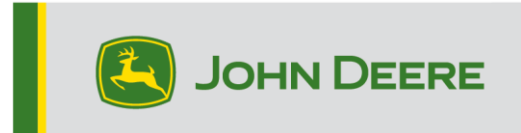

### **Mise à jour logicielle**

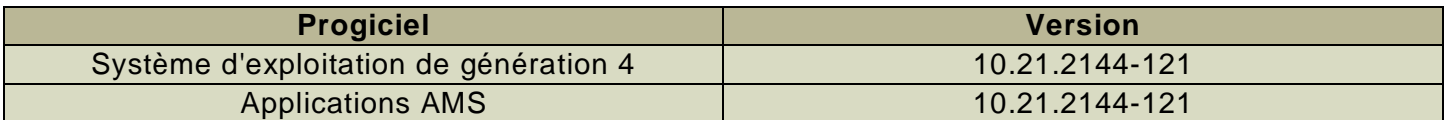

Temps d'installation du système d'exploitation de génération 4 : environ 20 minutes, sans données existantes. Le temps d'installation varie en fonction de la quantité de données existantes et de la version du logiciel actuellement installée sur la console. Les derniers progiciels pour les consoles de génération 4 peuvent être téléchargés et installés par liaison radio ou à l'aide d'une clé USB et du Gestionnaire de logiciel John Deere. Pour plus d'informations, voir « Notice d'installation du logiciel » dans la section Mises à jour logicielles du site Internet Stellar Support.

#### **Reprogrammation par liaison radio**  [https://youtu.be/XSG7O3\\_9KGI?list=PL1KGsSJ4CWk4fhvFOaBZz261XGwPfXvqk](https://youtu.be/XSG7O3_9KGI?list=PL1KGsSJ4CWk4fhvFOaBZz261XGwPfXvqk)

#### **Mises à jour logicielles d'applications de la machine**

Les applications de la machine se trouvent dans la partie Réglages de la machine, dans le menu de la console de génération 4. L'intervention d'un concessionnaire John Deere est nécessaire pour l'installation des mises à jour requises du logiciel d'applications de la machine à l'aide de Service ADVISOR™.

#### **Autres mises à jour logicielles des contrôleurs**

Le logiciel des contrôleurs répertoriés ci-dessous peut être mis à jour à l'aide de la console de génération 4.

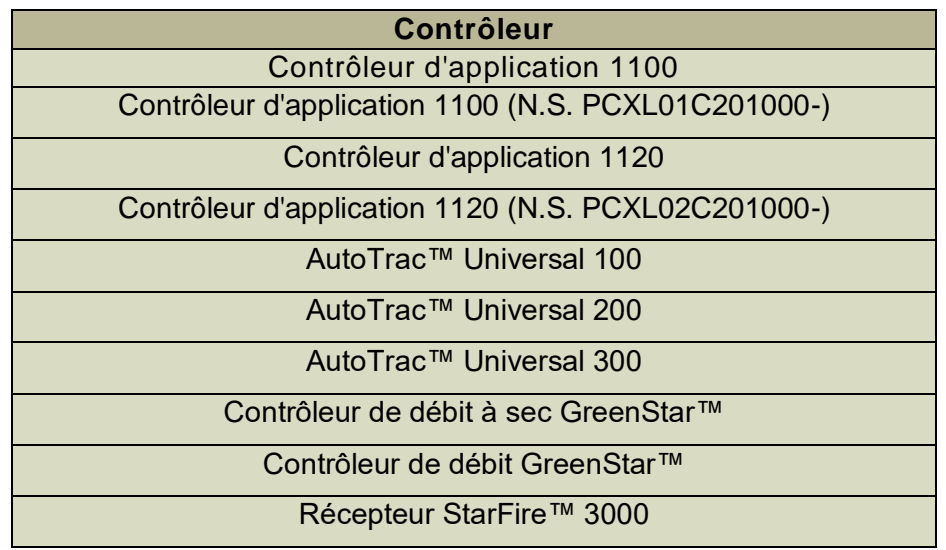

### Récepteur StarFire™ 6000

Caméra de guidage AutoTrac™ Vision

## **Nouvelles fonctions et améliorations**

### **Automatisation de demi-tour AutoTrac™ –**

• Le message de carte « Vitesse limitée – Augmenter la vitesse préréglée » s'affiche dans le cas où la vitesse de la machine est limitée par la vitesse préréglée actuelle. Cela informe l'utilisateur qu'il doit augmenter la vitesse préréglée pour permettre à la machine de se déplacer plus rapidement selon la vitesse commandée.

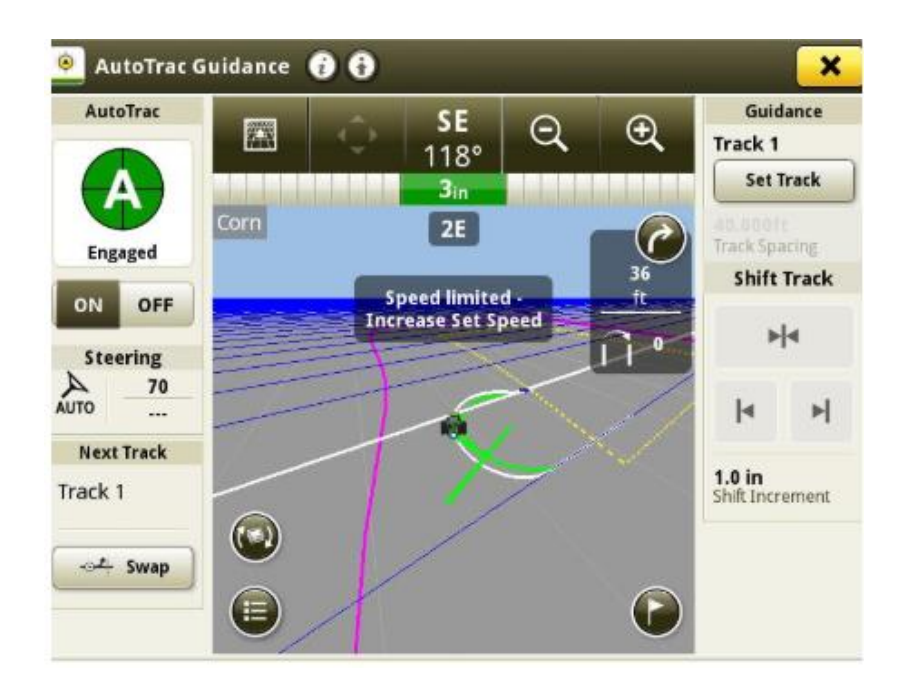

#### **AutoTrac™ RowSense™–**

• Il est maintenant possible d'activer et de désactiver RowSense™ depuis la page États et réglages de RowSense™. L'enclenchement peut également se faire depuis la page Réglages de guidage.

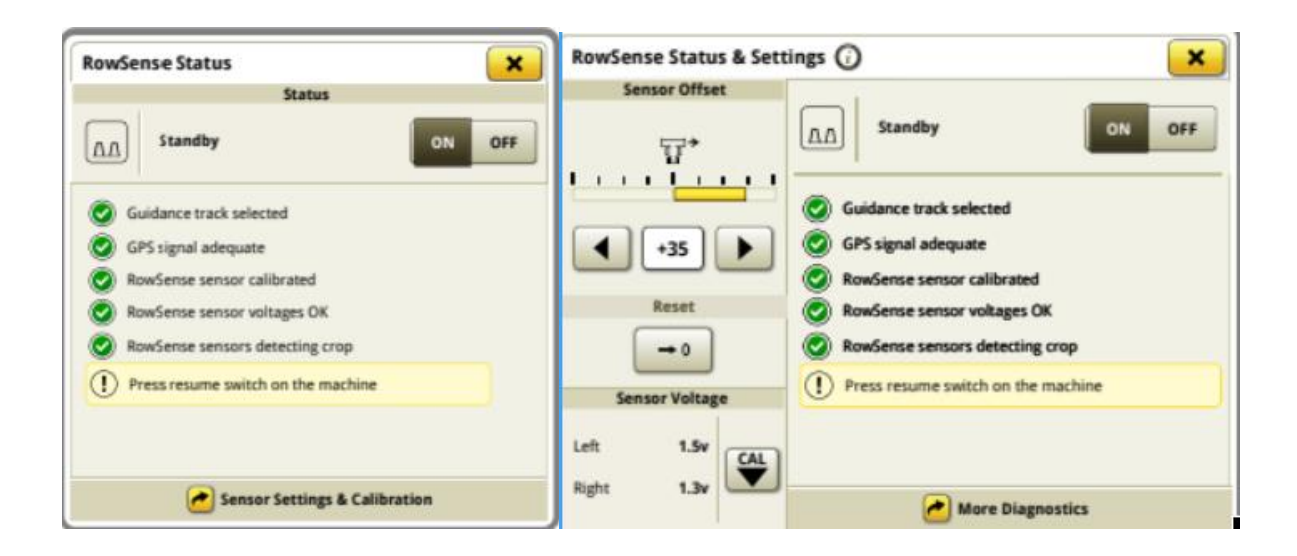

#### **Compatibilité de la console universelle –**

• La console universelle 4640 prend désormais en charge les épandeurs et les pulvérisateurs 4710, 4720 et 4920. Les fonctions disponibles sont la détection de machine, la cartographie, le contrôle de section, les totaux de travail et l'émulateur de console GreenStar™ d'origine (OGM).

#### **Configuration du travail –**

• L'interface Récapitulatif des travaux pour les récolteuses de canne à sucre a été mise à jour. Le type de récolte, la variété et les unités de récolte seront visibles. Le type de récolte est réglé par défaut sur « Canne à sucre ».

#### **Cartographie –**

• La couche de carte de pression de pulvérisation est disponible pour tous les pulvérisateurs John Deere équipés d'une console 4600 ainsi que pour les modèles 4240 et de série 4 des années modèle 2013 – 2017 équipés d'une console universelle 4640.

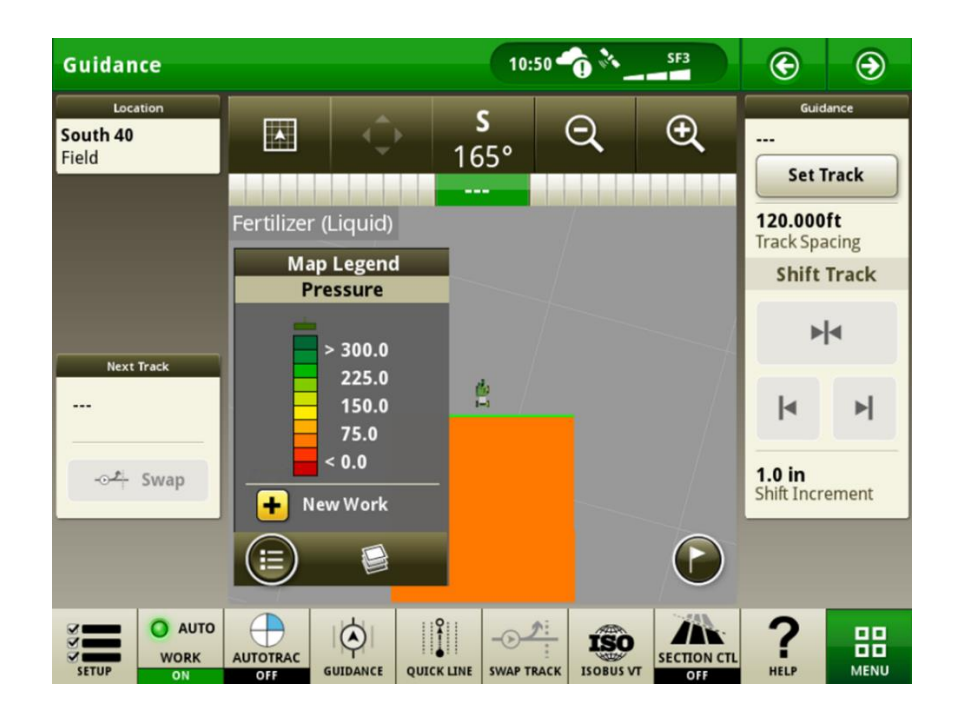

#### **Totaux de travail –**

• Les totaux du module sont désormais configurables, ce qui permet aux utilisateurs d'afficher des paramètres de module supplémentaires. Quatre paramètres peuvent être affichés à la fois. Le numéro de module et le numéro de série sont toujours affichés. Il reste donc deux paramètres pouvant être sélectionnés parmi les suivants : humidité, poids, taille, zone par incréments et nombre d'étiquettes.

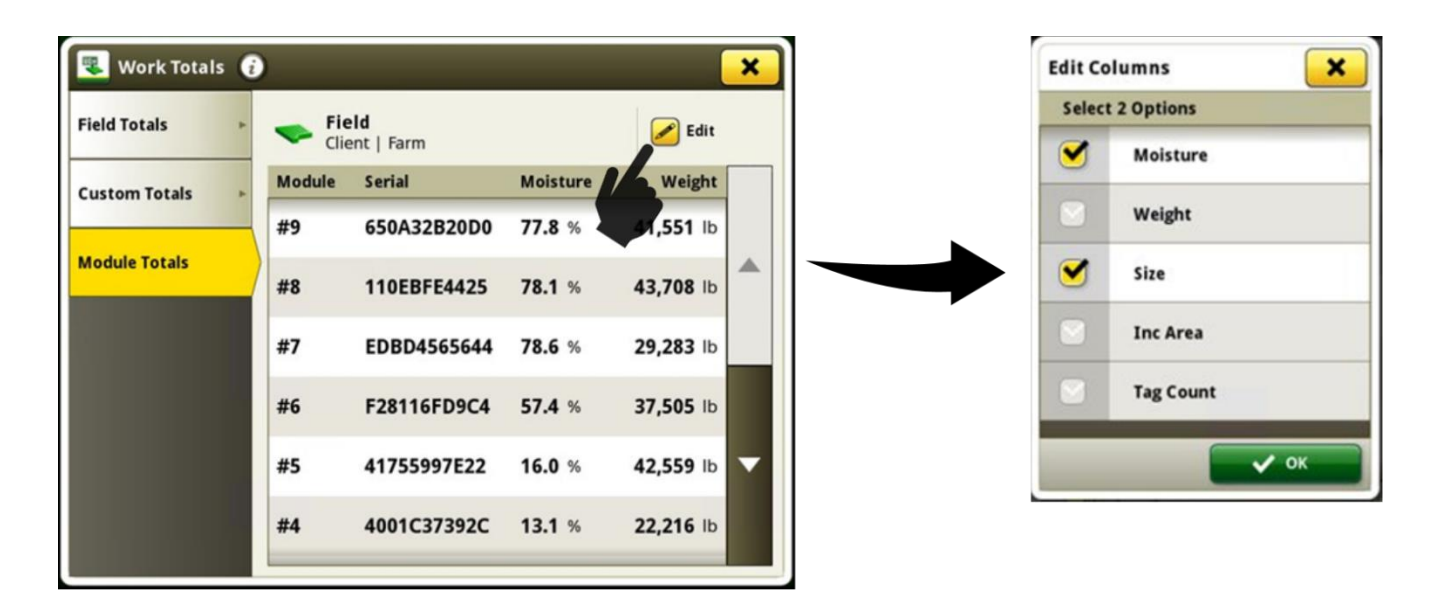

Les paramètres sélectionnés apparaissent également sur le module de page d'exécution Totaux du module.

| Hid          |                                   |                                           |                   |                            | 01:57                                                             | $\bigcirc$              | $\bigcirc$              |
|--------------|-----------------------------------|-------------------------------------------|-------------------|----------------------------|-------------------------------------------------------------------|-------------------------|-------------------------|
|              | <b>Module Totals</b>              |                                           |                   |                            |                                                                   | <b>Details</b>          |                         |
|              | <b>Module Serial</b>              |                                           | <b>Moisture</b>   | <b>Size</b>                |                                                                   | ---                     | Operator                |
|              | #12                               | F28116FD9C4 57.4 %                        |                   | 2,711 in                   |                                                                   | <b>Incremental Area</b> | $\mathbb{Z}/\mathbb{Z}$ |
|              | #11                               | 41755997E22 16.0 %                        |                   | 2,827 in                   |                                                                   | 0.00<br>Cotton          | ac                      |
|              | #10                               | 4001C37392C 13.1 %                        |                   | 2,271 in                   |                                                                   | 0.00                    | ac                      |
|              | #9                                | 19A667CA574 71.1 %                        |                   | 3,706 in                   |                                                                   | Cotton                  |                         |
|              | #8                                | 650A32B20D0 77.8 %                        |                   | 651 in                     |                                                                   |                         |                         |
|              | #7                                | 110EBFE4425 78.1 %                        |                   | 1,688 in                   |                                                                   |                         |                         |
| <b>SETUP</b> | <b>AUTO</b><br><b>WORK</b><br>OFF | <b>AUTOTRAC</b><br><b>GUIDANCE</b><br>OFF | <b>OUICK LINE</b> | $-01$<br><b>SWAP TRACK</b> | RFID <sub>3</sub><br><b>HID COTTON</b><br><b>ISOBUS VT</b><br>PRO | <b>HELP</b>             | 品<br><b>MENU</b>        |

*Remarque : Les totaux du module configurables sont uniquement disponibles sur les machines CP770 avec HID Cotton Pro.*

#### **Terminal virtuel (VT) ISOBUS -**

• Si un module de page d'exécution universel ISOBUS est utilisé, un bouton a été ajouté au Centre d'état permettant à l'utilisateur de réinitialiser la liste de sélection ISOBUS. Cette fonctionnalité a été adoptée pour réinitialiser la sélection VT précédente sans nécessiter la déconnexion de l'équipement.

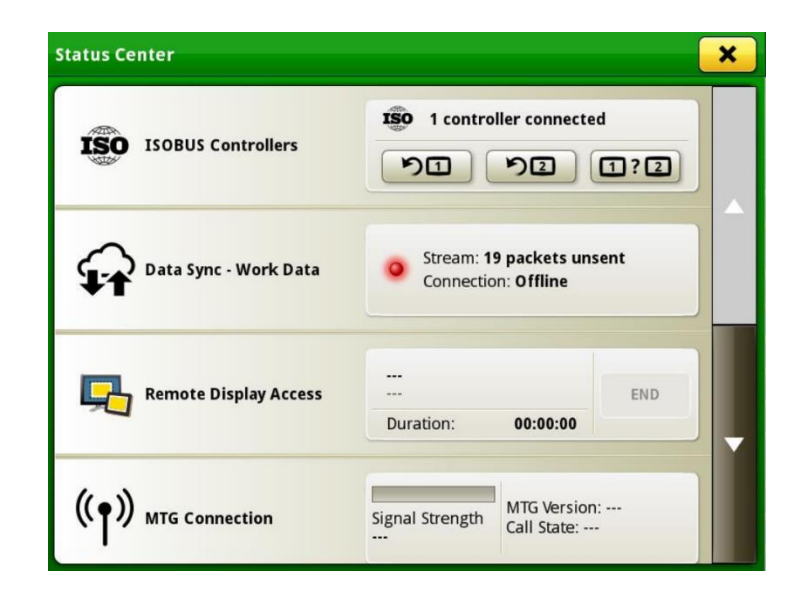

#### **Contrôleur de tâches ISOBUS -**

• Plusieurs contrôleurs de tâches sont désormais pris en charge s'ils sont connectés via une connexion arrière. Un équipement ISOBUS capable de semer et d'épandre de l'engrais simultanément et qui utilise plusieurs contrôleurs est un exemple de configuration.

#### **Planificateur de travail -**

- Un nouveau filtre a été ajouté pour filtrer par utilisateur et exploitation agricole.
- Les équipements avec plusieurs opérations sont désormais pris en charge. Si un plan de travail avec plusieurs opérations a été créé, les produits ou variétés peuvent être assignés dans le planificateur de travail.

#### **AutoPath™ -**

- L'état de l'enregistrement AutoPath™ s'affiche sur la page Application de configuration du travail. Cela indique si les conditions préalables sont réunies pour permettre l'enregistrement de l'opération source des données AutoPath™. Si l'enregistrement n'est pas encore possible, une page d'état indique quel est le problème et permet aux utilisateurs de le corriger.
- Les utilisateurs doivent vérifier indépendamment la position longitudinale et la hauteur du récepteur d'équipement en utilisant le lien rapide de la page d'état vers ISOBUS VT.
- La fonction est désactivée par défaut, et peut s'enclencher via la page Infos et paramètres.

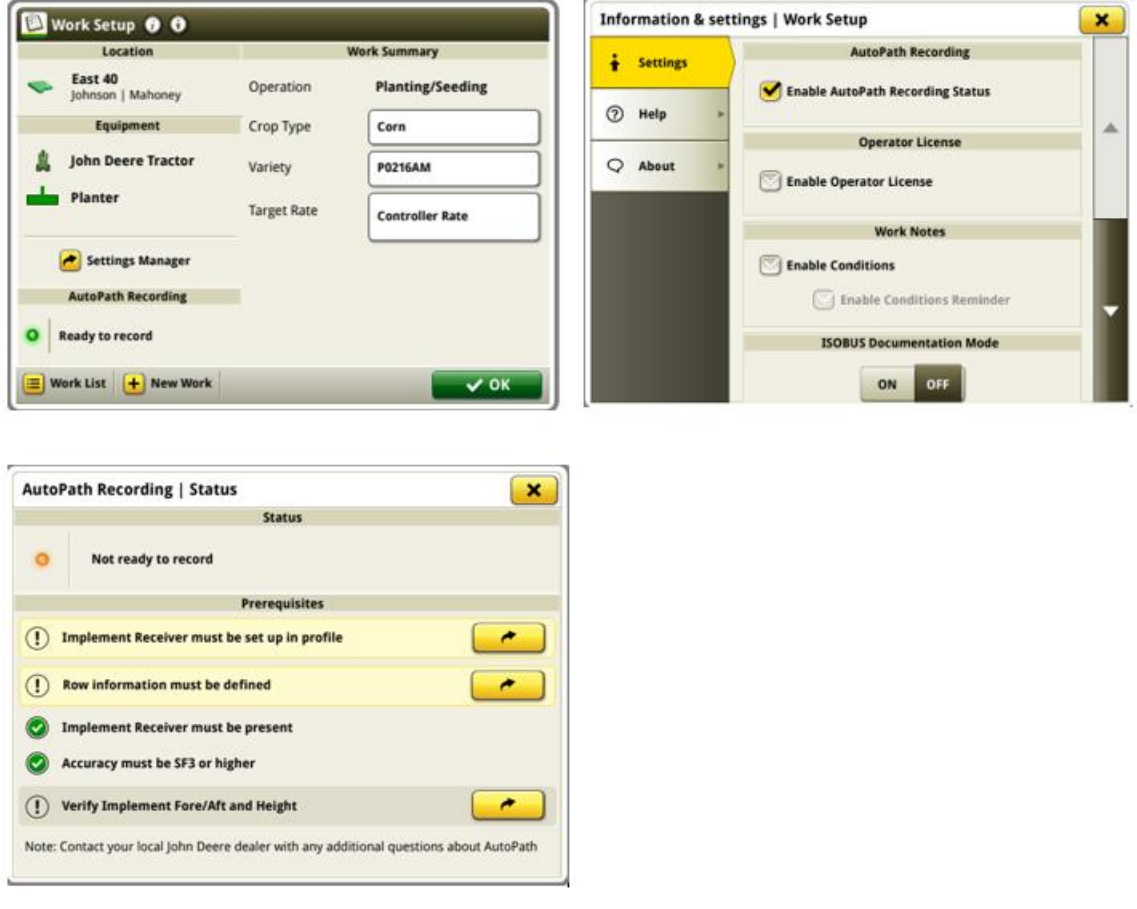

### **Problèmes résolus**

#### **Les problèmes suivants sont résolus avec la mise à jour logicielle 10.21.2144-121 :**

#### **Problèmes généraux (applicables à plusieurs opérations de travail)**

- Les courbes AB ne sont pas générées ou présentent un décalage important après l'importation
- Lorsqu'AutoTrac™ est actif, les fichiers de configuration ne peuvent pas être importés via USB ou transfert de données sans fil
- AutoPath™ décalé d'un rang lors de l'utilisation de RowSense pendant la récolte
- Temps de chargement AutoPath™ lents
- Des plantages se produisent pendant l'enregistrement, l'échange ou le changement de passages de guidage
- Le contrôle de section n'est pas disponible pour les équipements ISOBUS avec le type d'opération « Récolte » ou « Andainage »
- L'erreur « Colonne de dose numérique valide manquante » s'affiche lors de l'importation d'une préconisation (Rx) avec des caractères tels que : à, è, й ou Ç sur une console 4240.
- La console de génération 4 est lent pendant la récolte
- Données manquantes sur la machine de mesure JDLink™
- Les machines apparaissent de manière incorrecte pendant le calibrage multi-machine dans l'analyseur de parcelle
- La barre de raccourcis est manquante sur les moissonneuses-batteuses
- Impossibilité d'utiliser le partage de données sur le terrain L'erreur « Groupe de travail introuvable » s'affiche

### **Informations complémentaires et ressources de formation**

#### **Livret d'entretien**

Une copie du livret d'entretien de la console de génération 4 est disponible dans le Centre d'aide de la console, à partir de la version 10.16.1400-85 du système d'exploitation de génération 4. Ce contenu est mis à jour selon le besoin avec les mises à jour logicielles. Toujours consulter la dernière version du livret d'entretien avant utilisation. Pour obtenir une copie du livret d'entretien, consultez votre concessionnaire ou rendez-vous sur [techpubs.deere.com.](https://techpubs.deere.com/)

#### **Aide sur écran** (i)

L'aide sur écran complète les informations du livret d'entretien. L'aide sur écran peut être consultée en ouvrant le Centre d'aide sur la console ou en appuyant sur l'icône d'information en haut de toute page pour afficher les informations d'aide correspondant à cette page. L'aide sur écran de la console de génération 4 est aussi disponible sur [displaysimulator.deere.com.](http://displaysimulator.deere.com/)

#### **Simulateurs de formation**

Pour plus d'informations sur les consoles de génération 4, un simulateur de formation en ligne est disponible sur [displaysimulator.deere.com](http://displaysimulator.deere.com/)

### **Avis de mise à jour**

Les présentes notes de publication de la mise à jour logicielle du SE de génération 4 et des applications AMS s'appliquent aux consoles de génération 4. Ces notes de publication se trouvent sur [www.stellarsupport.com.](http://www.stellarsupport.com/) Remarque : L'utilisation du logiciel est régie par le Contrat de licence d'utilisateur final, qui est inclus avec le logiciel.

#### **Copyright © 1996-2022 Deere & Company**

9